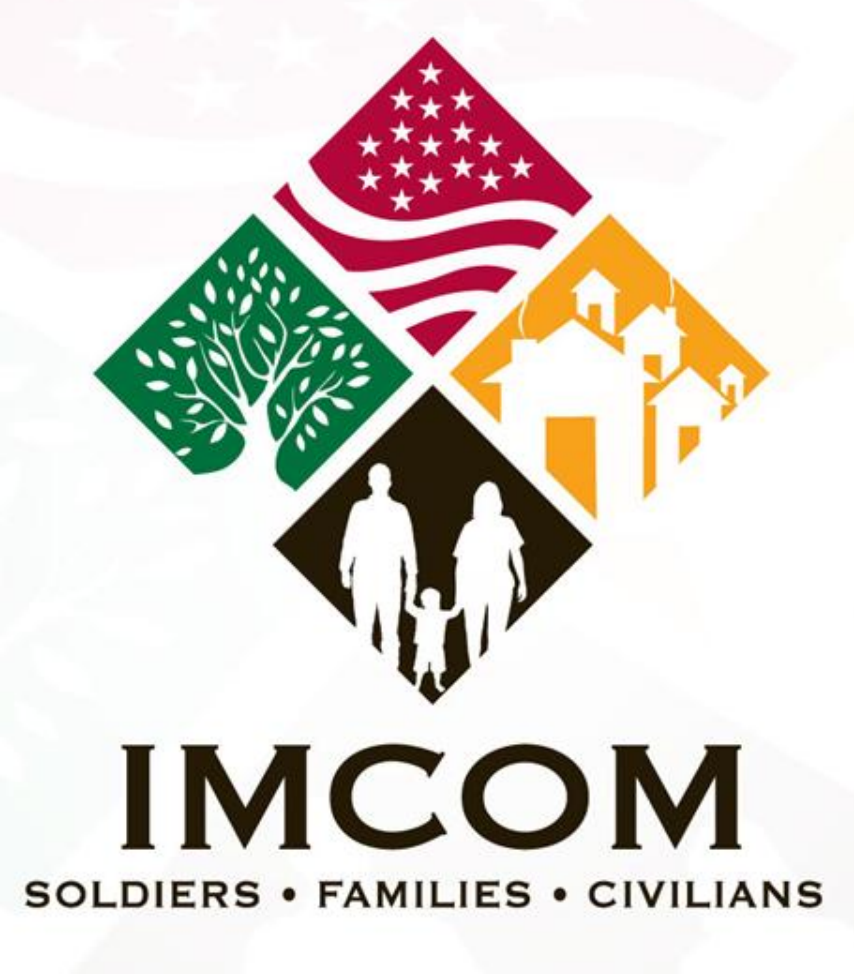

We are the Army's home

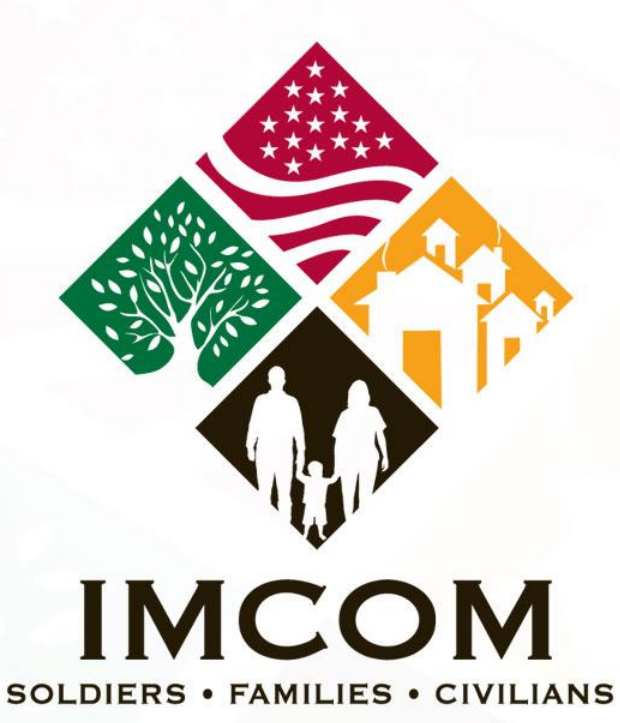

# **DS 4085 Add Visa Pages US PASSPORT**

We are the Army's home

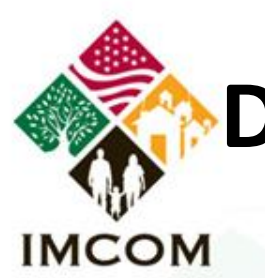

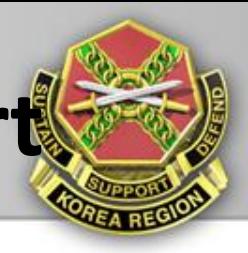

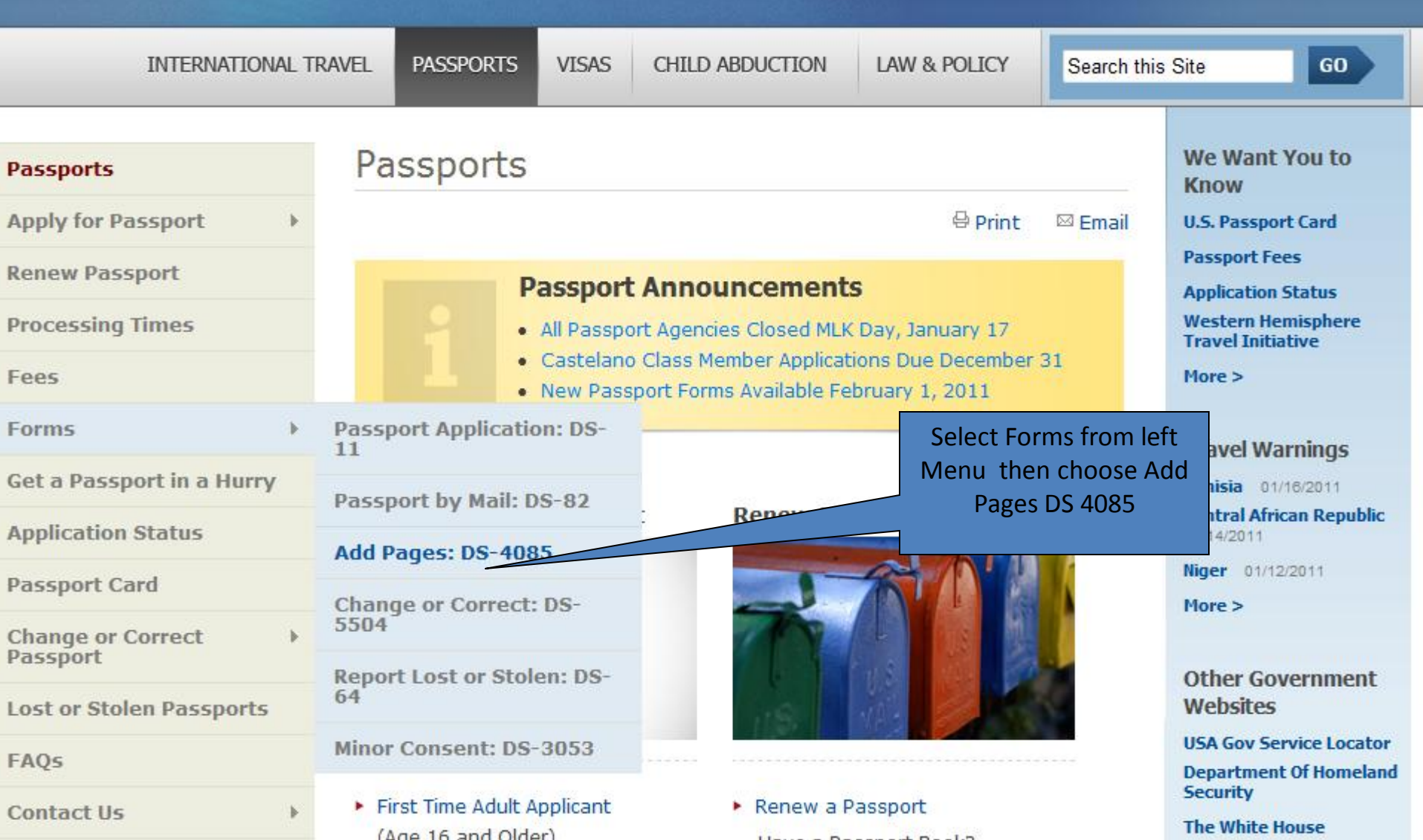

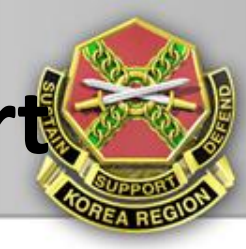

### **IMCOM**

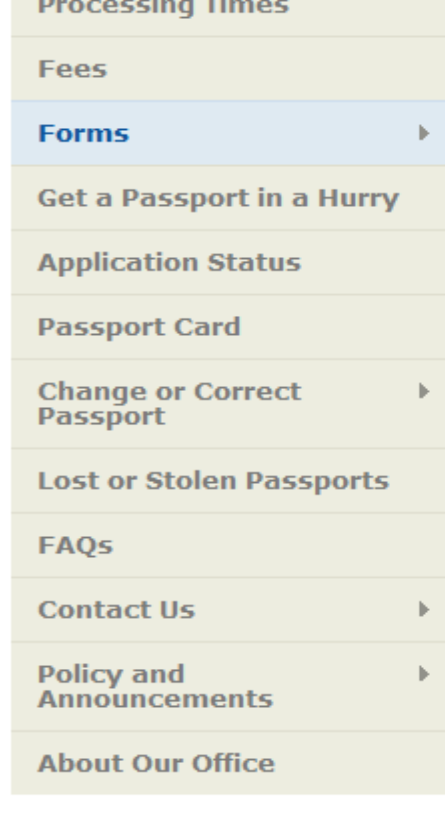

February 1, submit your passport application using the current form (below). The new forms should be used for all applications mailed on or after February 1. Travel. State. Gov and all passport facilities will make the new forms available on February 1, 2011.

#### **SUBMIT FORM DS-4085 IF:**

 $\overline{\mathbf{Y}}$  You need to add visa pages to your currently valid U.S. passport book

#### **STEPS TO SUBMITTING FORM DS-4085**

Read and understand Steps 1-3 before completing Form DS-4085.

#### **STEP 1: Complete and Print Form**

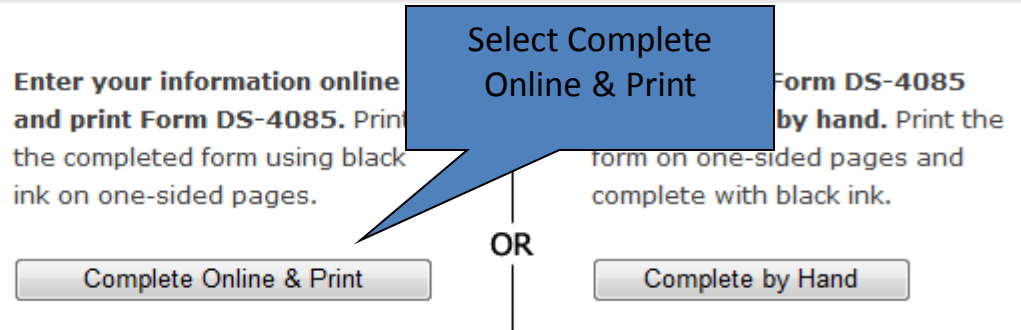

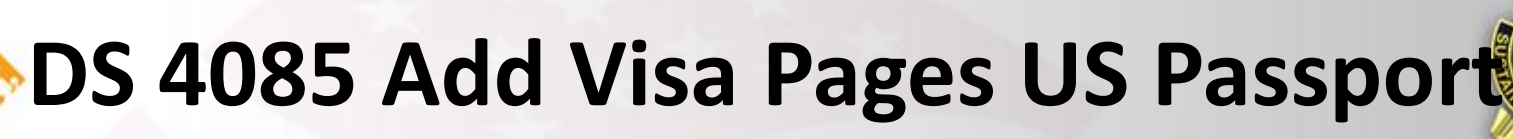

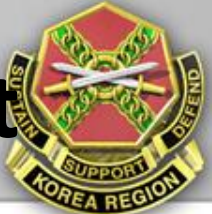

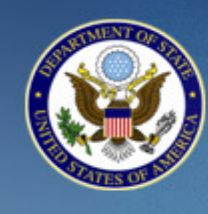

### TRAVEL.STATE.GOV

A SERVICE OF THE BUREAU OF CONSULAR AFFAIRS **U.S. Department of State** 

Application for U.S. Passport

Before you may enter your personal information to get a passport, you must review the Department of State's Privacy and Computer Fraud and Abuse Acts Notice and Disclaimers.

This link opens a new page. Once you have read the notice and disclaimer, close that window and click on the box below to indicate you have read them.

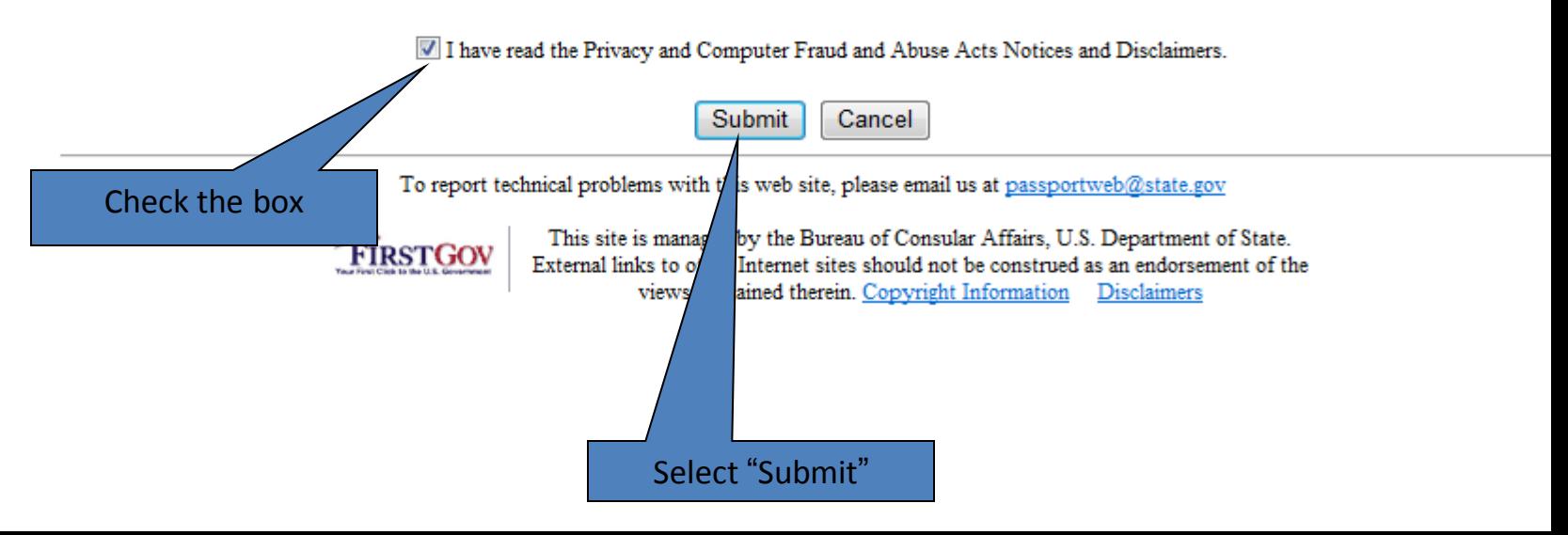

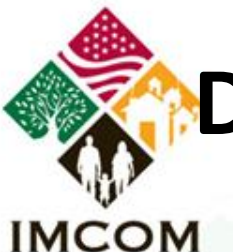

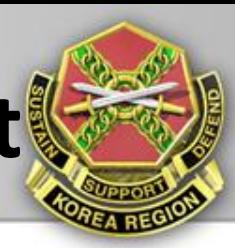

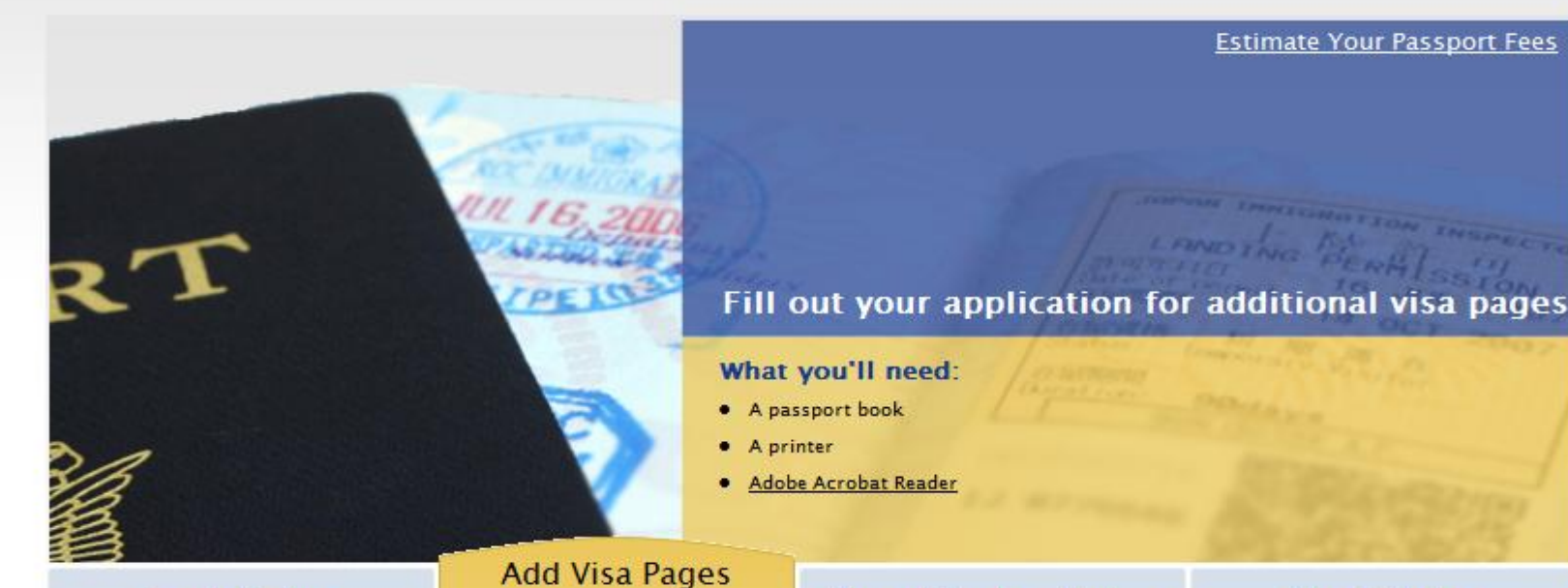

#### **Apply Online**

- Apply for a passport for the first time
- Apply for a passport book. card, or both
- Renew an expired passport
- Update or correct passport information
- Replace a damaged or limited validity passport

#### **Report Lost or Stolen**

- · Submit online a lost or stolen report for adults
- Fill out and print a lost or stolen report for minors

#### **Check Status**

• Check the status of a recently submitted passport application

#### Select "Submit" under **Add Visa Pages**

**Submit** 

· Add blank visa pages to

frequently used passports

traveling to countries that require several blank pages

• Add blank visa pages when

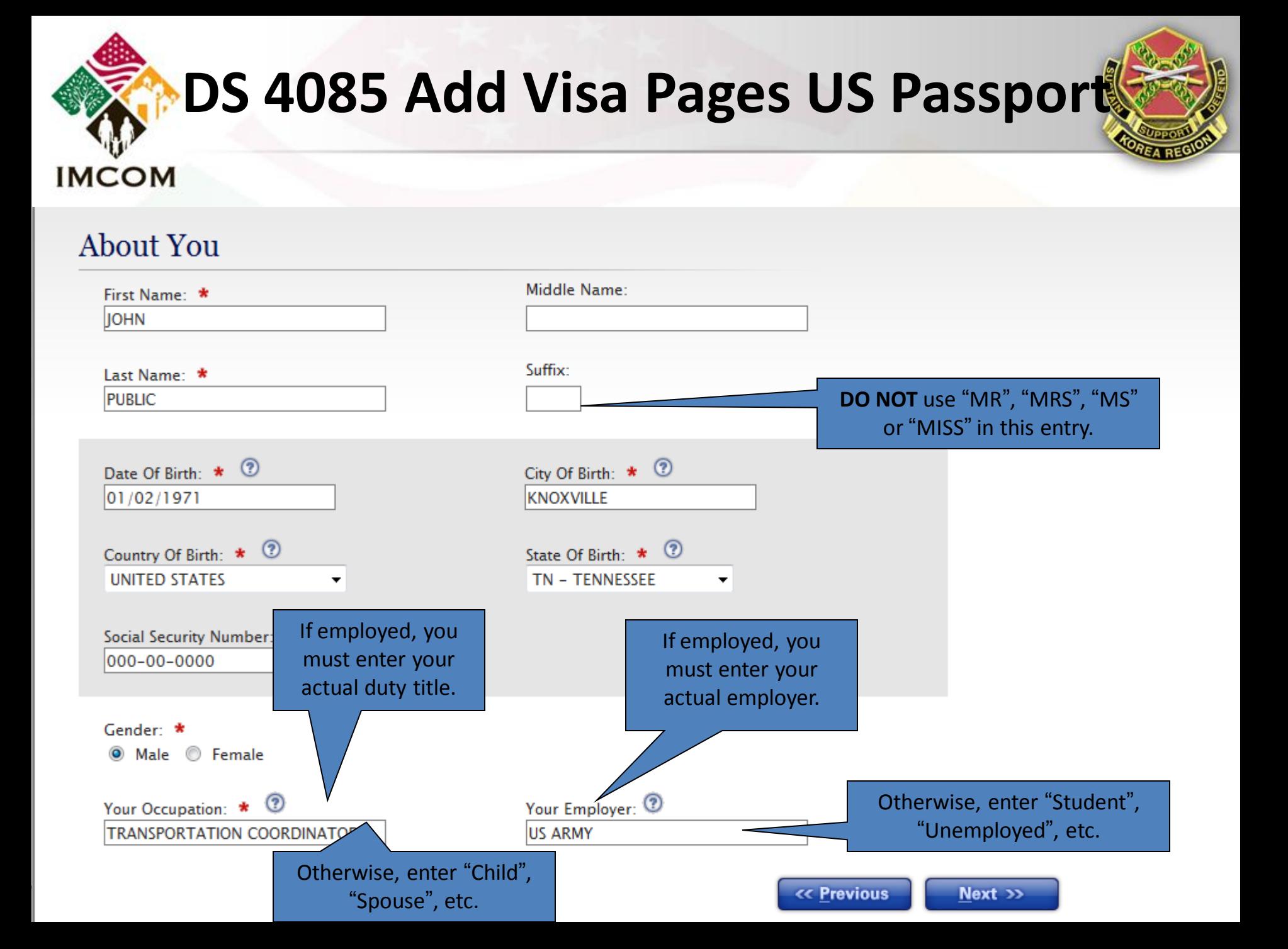

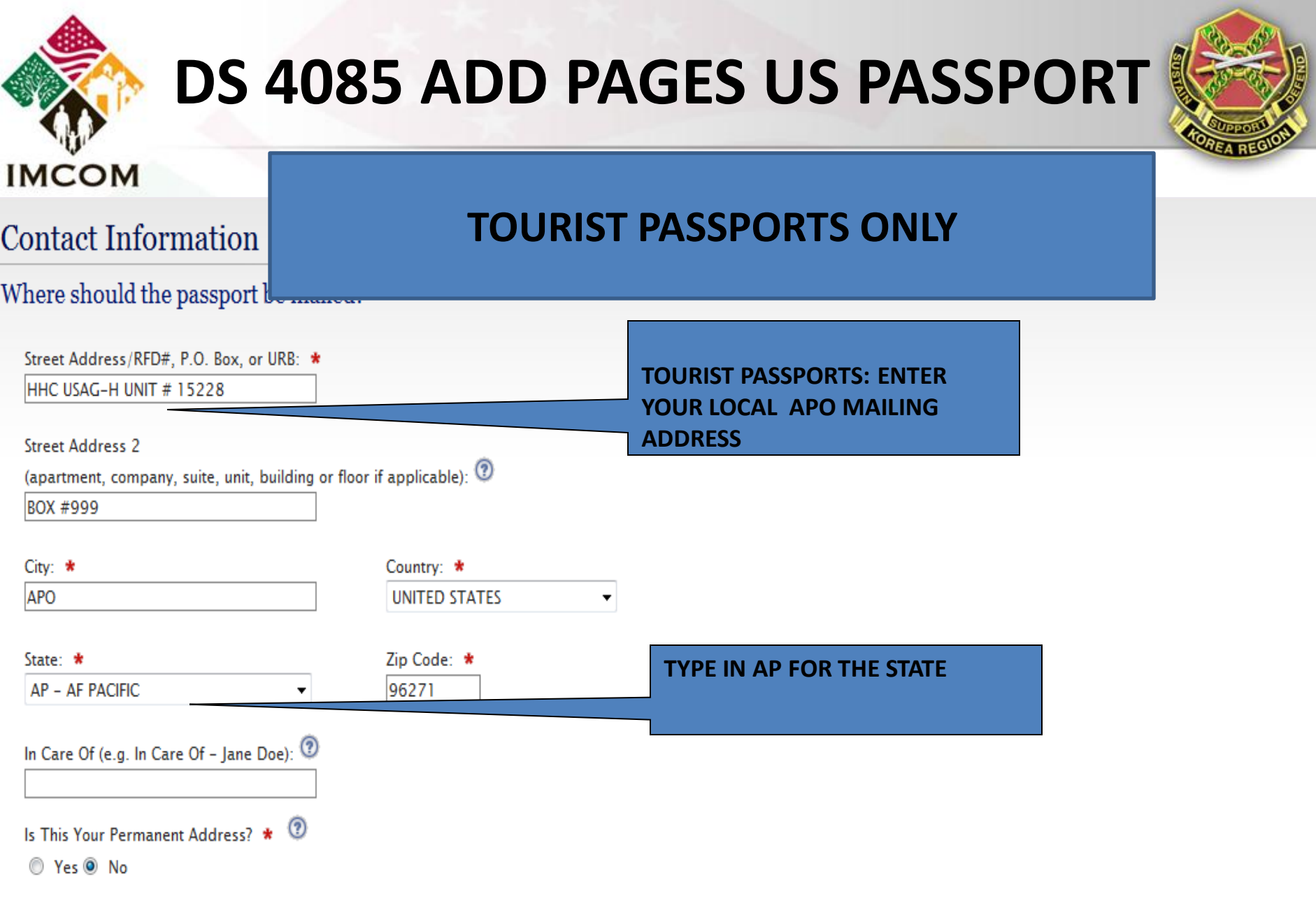

Please Enter your Permanent Address below:

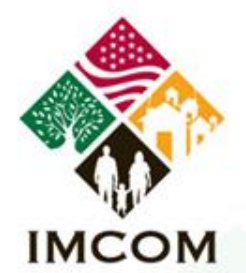

## **DS 4085 ADD PAGES US Passport**

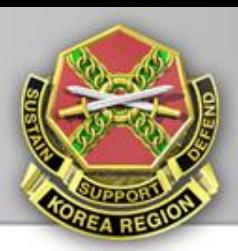

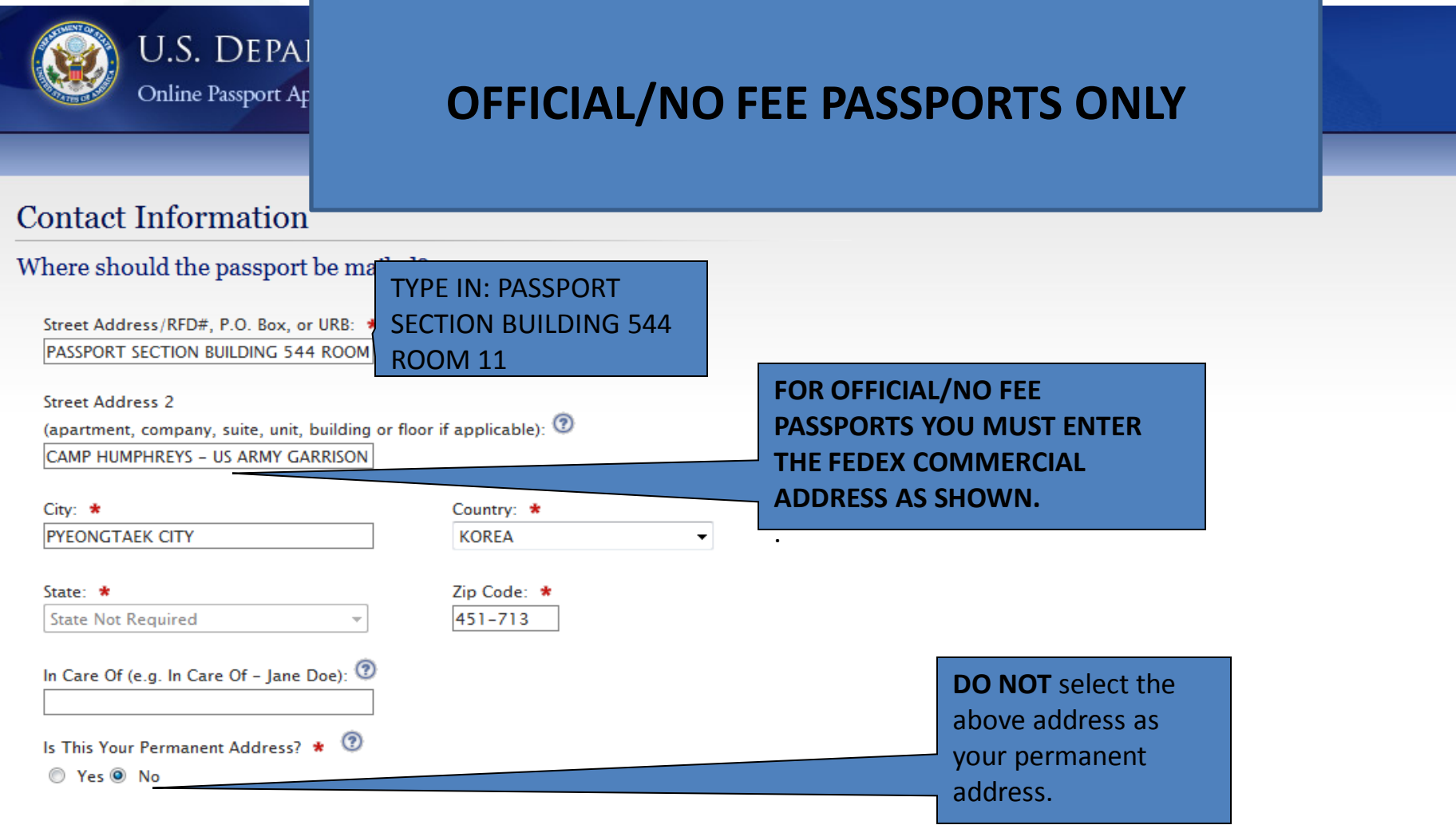

Please Enter your Permanent Address below:

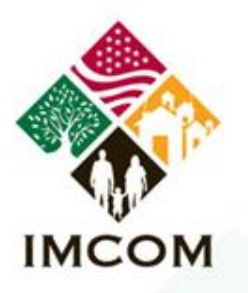

### **DS 4085 ADD PAGE US Passport**

then list a permanent address for your closest living relative.

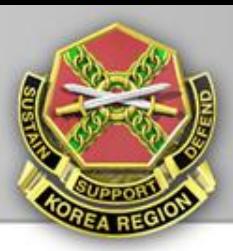

Please Enter your Permanent Address below:

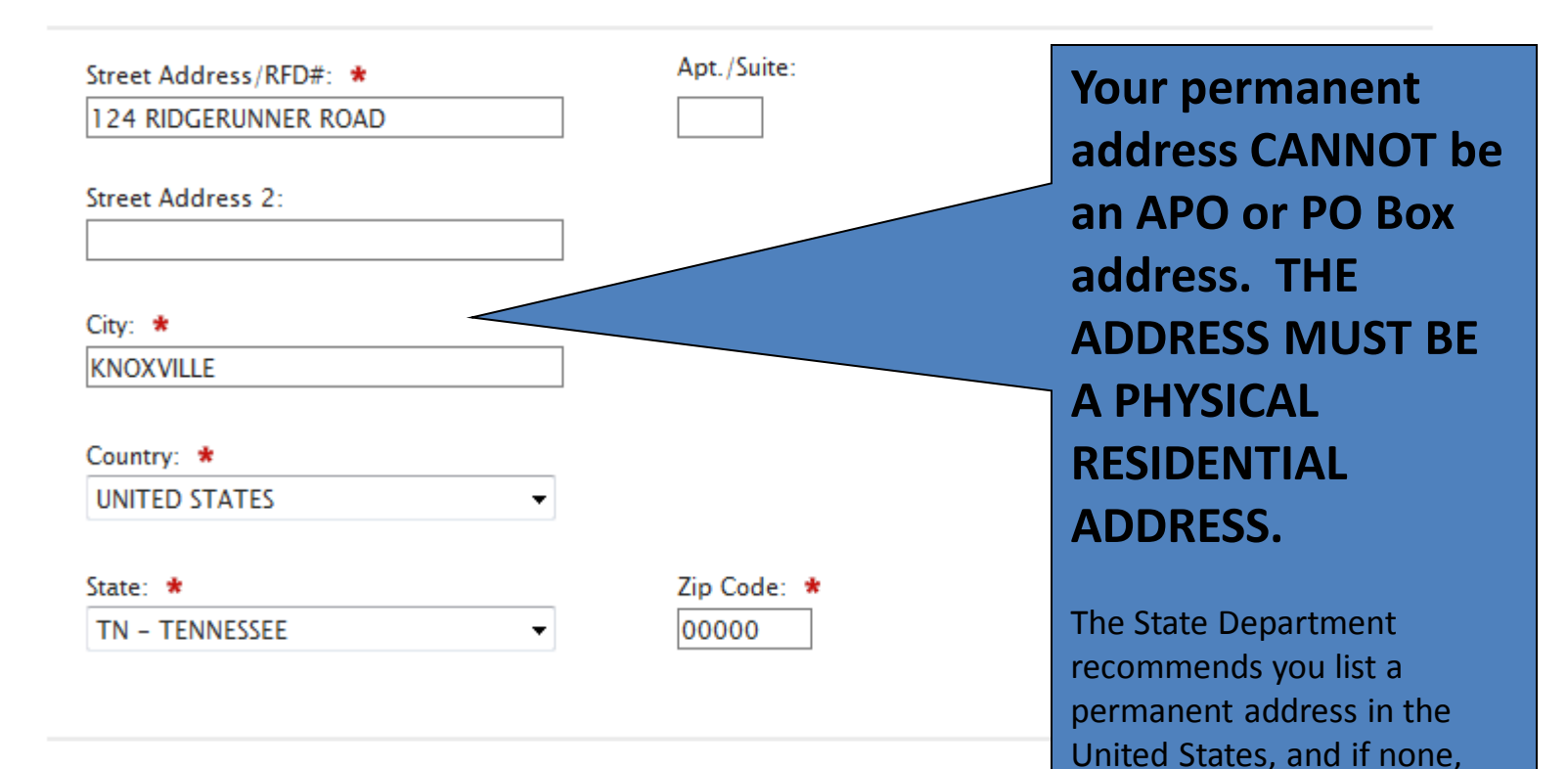

#### **Your Email Address**

**Email Address:** 

IOHN.PUBLIC@US.ARMY.MIL Name, OFFICE SYMBOL, Phone, email@us.army.mil **UNCLASSIFIED**Slide 10 6 June 2011

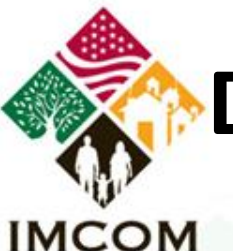

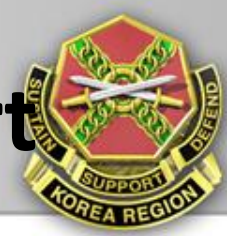

### **Your Email Address**

Email Address: 2

**IOHN.PUBLIC@US.ARMY.MIL** 

### Your Phone Number 2

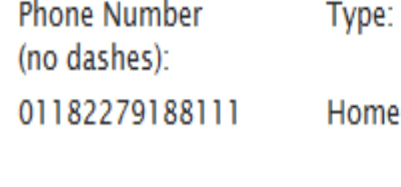

011825057388111 Work When entering your e-mail address and phone numbers, it's important to note that the information you enter **MUST** be accurate information, and phone numbers **MUST** be entered in the proper format to reach you when being called from the United States.

If there are problems with your application, or additional information needed, and the State Department is unable to make contact directly with you based on the information provided, your application will be placed on hold while contact is made by regular mail.

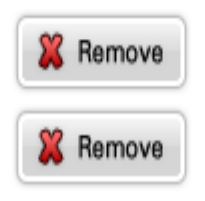

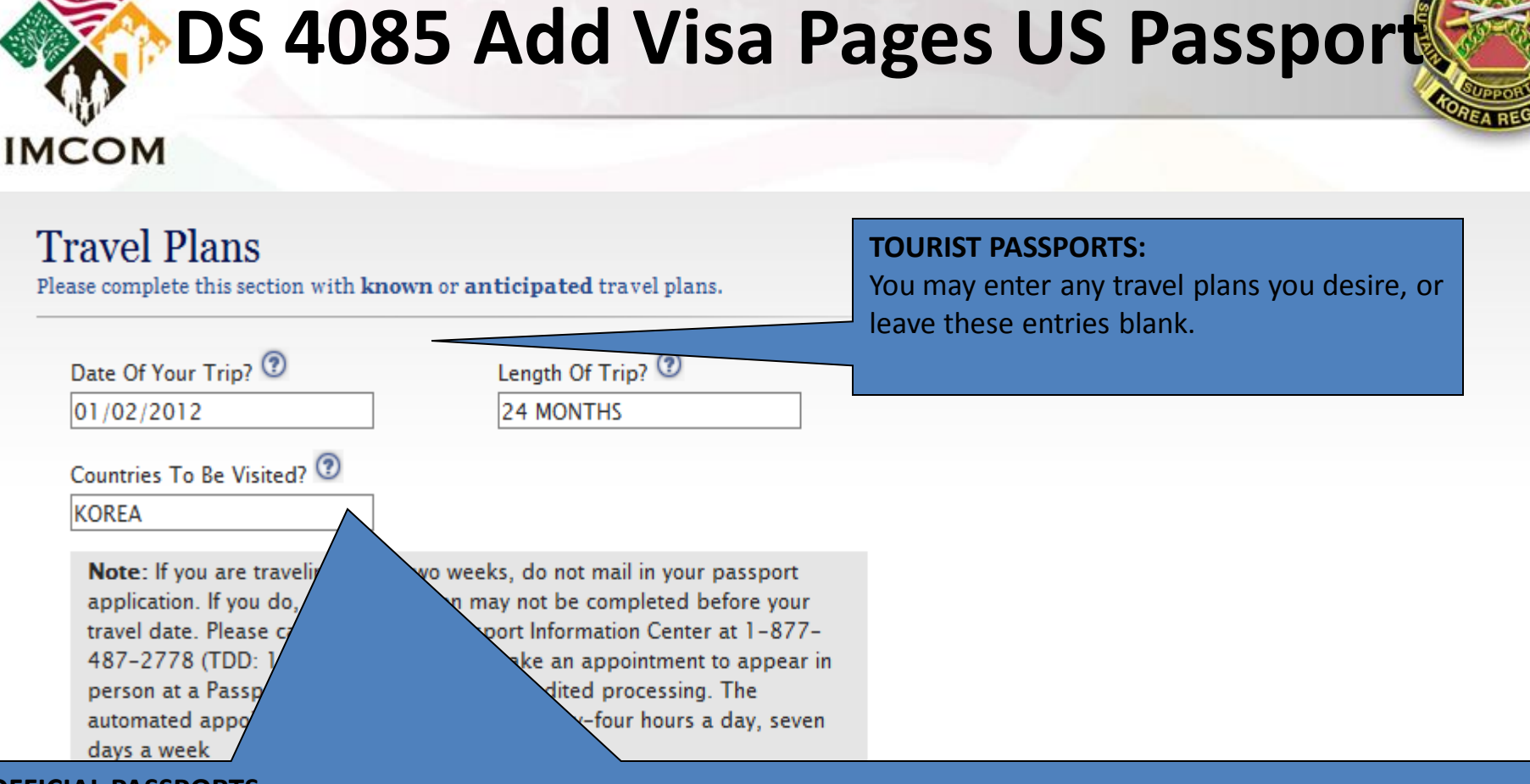

#### **OFFICIAL PASSPORTS:**

If your application is based on your assignment to Korea, enter the current date (or next allowable date), enter the number of months remaining on your tour in Korea, and enter "Korea" as the country to be visited.

If application based on a PCS assignment to another foreign country, enter the date you are departing Korea, the number of months of your tour at your new assignment, and the country.

**If Active Duty Military**, you can only obtain an official passport based on assignment/TDY to a country requiring the use of an official passport (as defined in the Foreign Clearance Guide). You must list the specific countries your duties will take you to. In addition, you must provide a memo from your organization, signed by someone with authority, specifically listing those exact same countries.

Name, OFFICE SYMBOL, Phone, email@us.army.mil **UNCLASSIFIED**Slide 12 6 June 2011

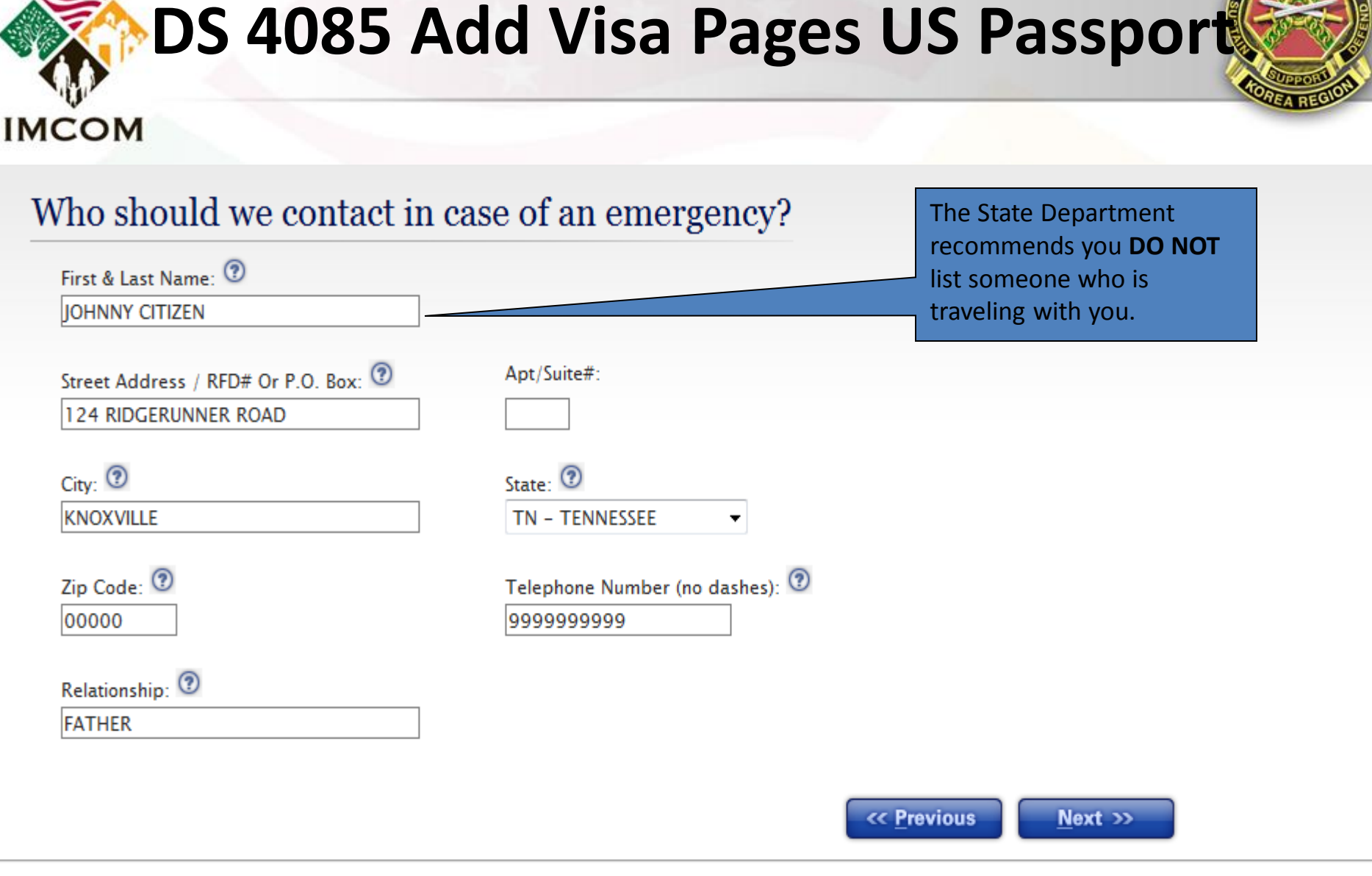

To report technical problems with this web site, please email us at passportweb@state.gov

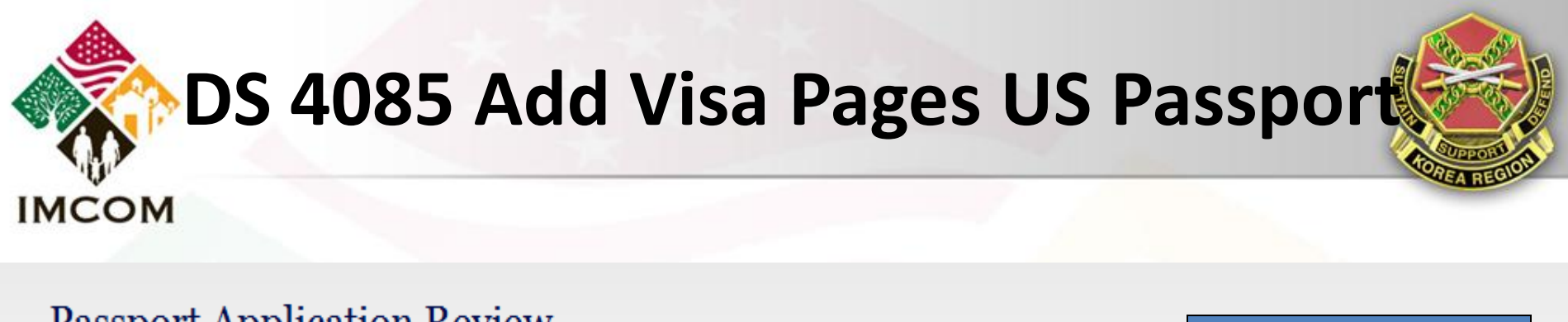

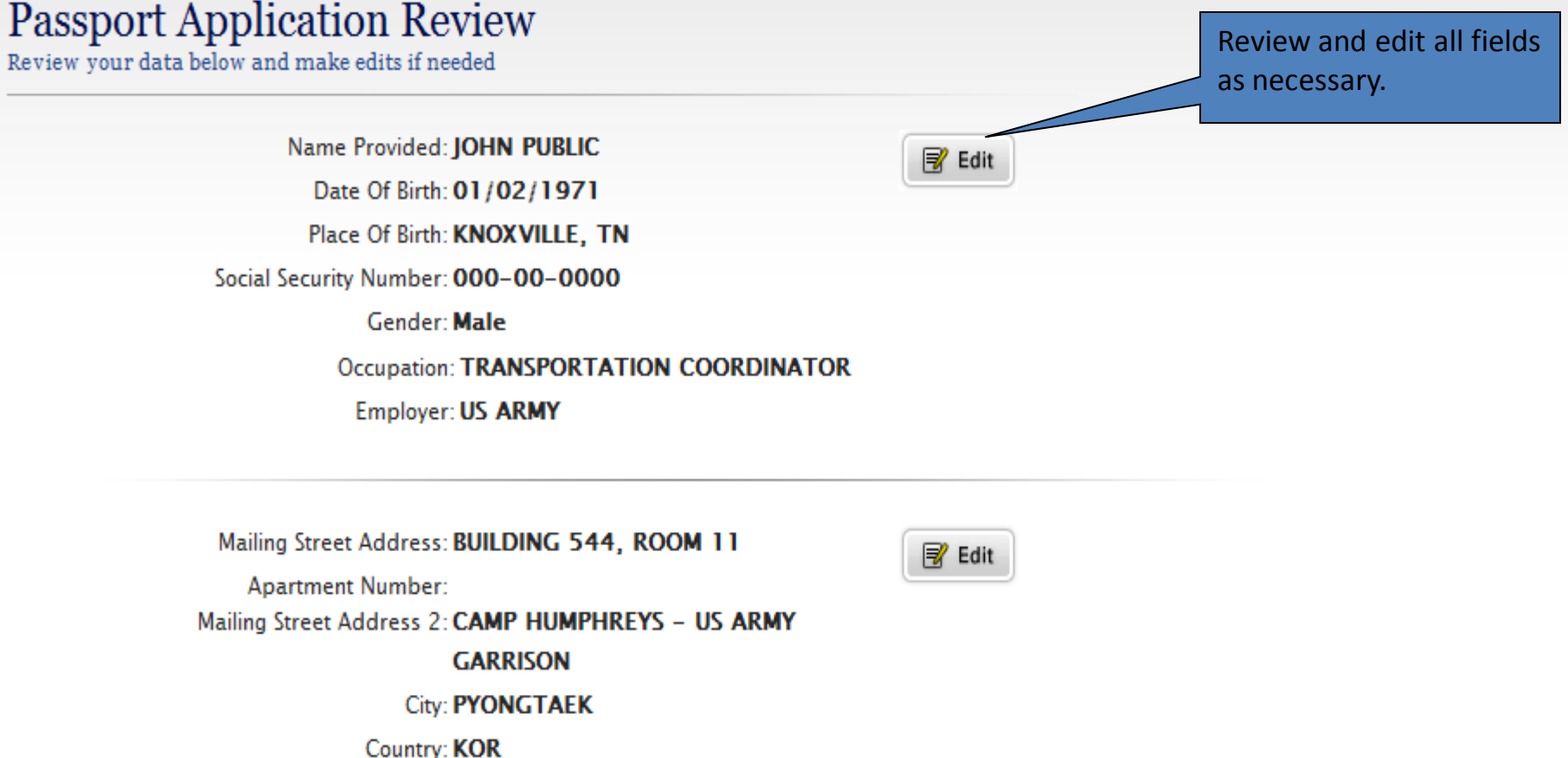

State:

Zip Code: 451-713

In Care Of:

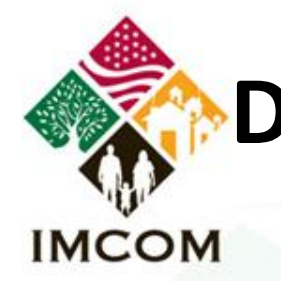

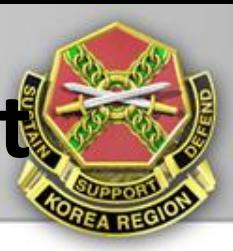

Permanent Address Same As No **Mailing Address?:** Permanent Street Address: 124 RIDGERUNNER ROAD **Apartment Number:** Permanent Street Address 2: **City: KNOXVILLE** Country: USA State: TN Zip Code: 00000

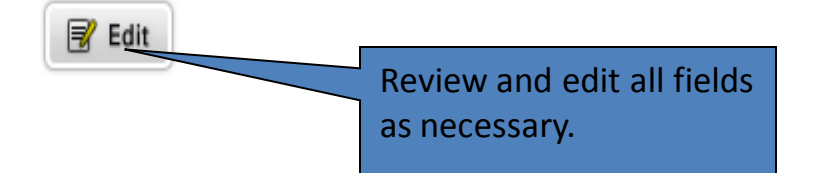

Email Address: JOHN.PUBLIC@US.ARMY.MIL Home Phone: 01182279188111 Work Phone: 011825057388111

Date Of Trip: 01/02/2012

Length Of Trip: 24 MONTHS

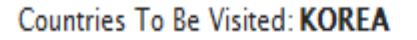

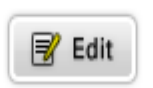

**マ** Edit

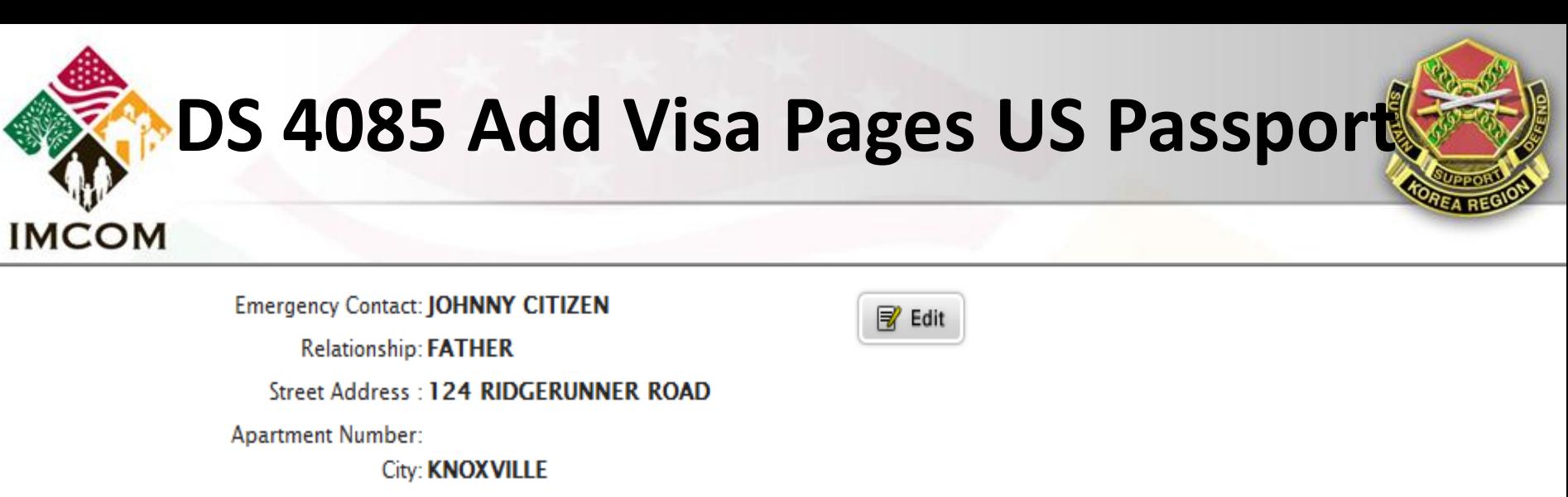

State: TN

Zip Code: 00000

Contact Phone: 9999999999

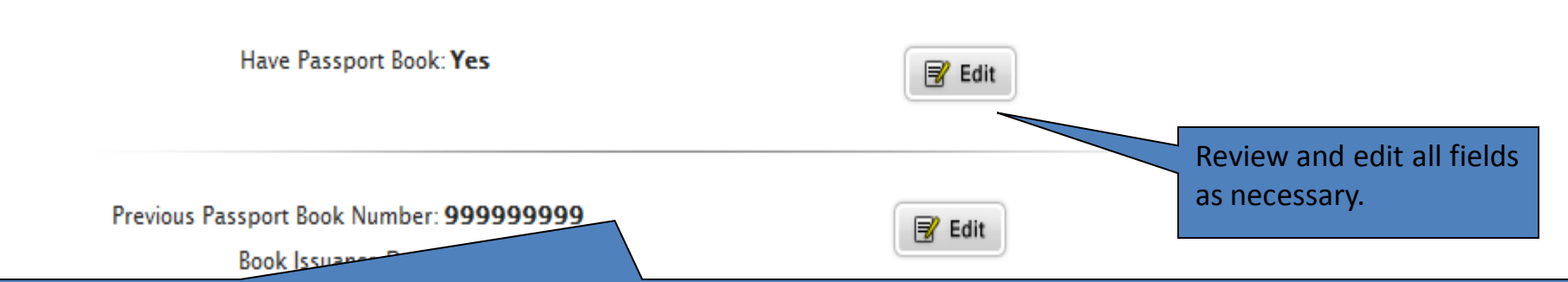

The "Preview Form" button will allow you to view your application as how it will look when you print it. HOWEVER, this button is **NOT** to be used to save your application, as it will not allow you to print the document. You must continue through the remaining menus in order to view and print your application.

**Preview Form** 

Name, OFFICE SYMBOL, Phone, email@us.army.mil **UNCLASSIFIED**Slide 16 6 June 2011

<< Previous

Next >>

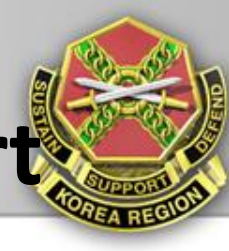

### **Summary of Passport Fees**

**IMCOM** 

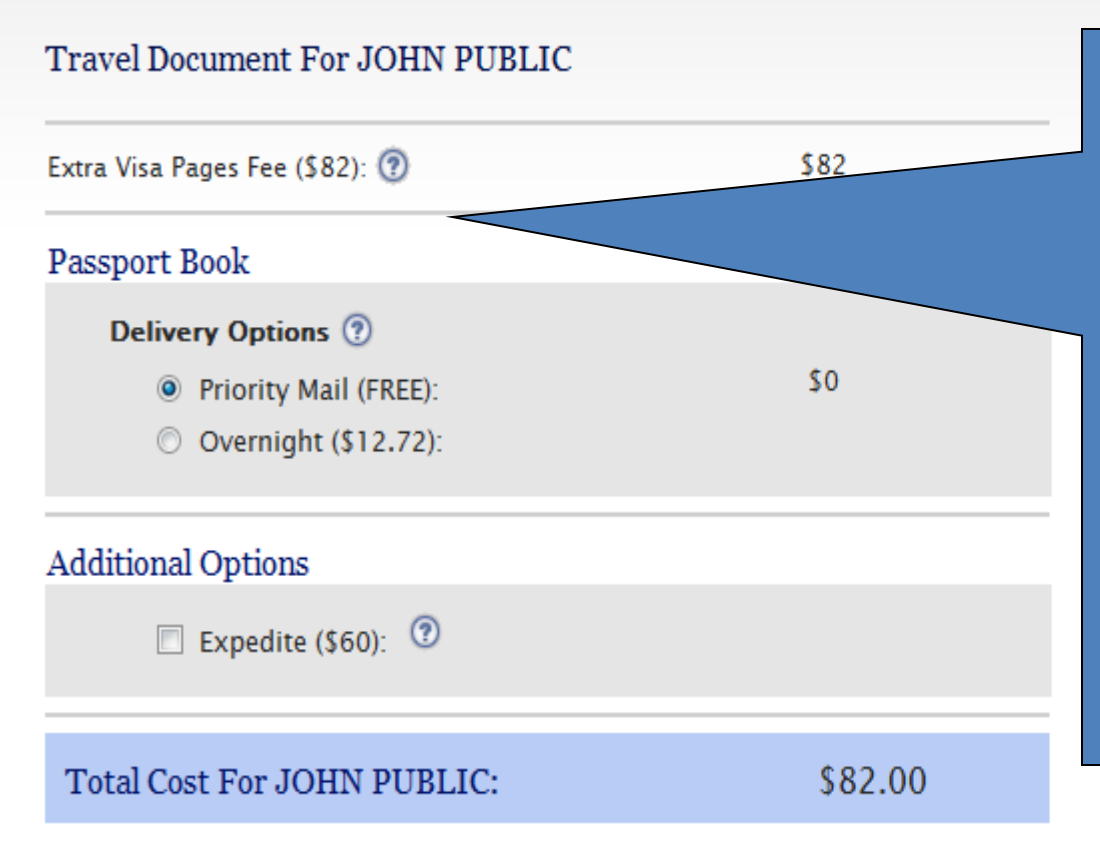

Select "Extra Visa Pages Fee (\$82)" and continue to the next menu. Other nonexecution fees are not necessarily applicable overseas.

**NOTE:** This web-based program is designed for the majority of it's customers, which is tourist passport applicants. This screen is only for informational purposes to show you what the cost of your tourist application is, and you do not actual incur a cost by making a selection. **If applying for an official passport**, just select "Extra Visa Pages Fee (\$82)" and continue to the next menu.

No Passport Fee Exceptions: If you are eligible for a no fee passport, please contact your agency or military branch travel coordinator.

#### **<< Previous**  $Next$ Name, OFFICE SYMBOL, Phone, email@us.army.mil **UNCLASSIFIED**Slide 17 6 June 2011

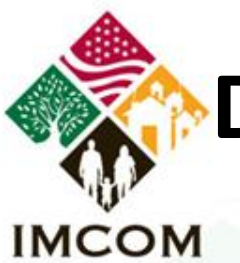

### **Next Steps**

After reading and acknowledging your understanding of the instructions, you will be ready to generate your Passport Application form(s).

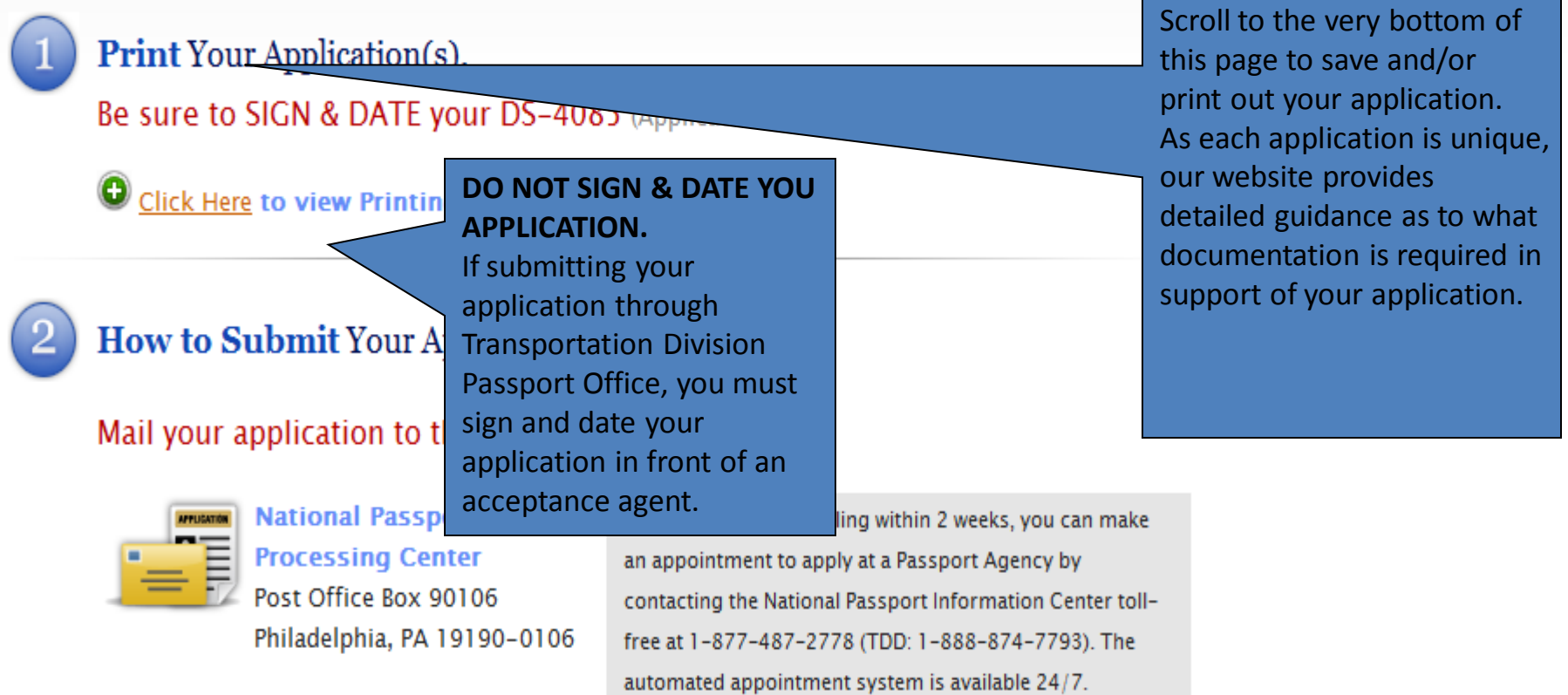

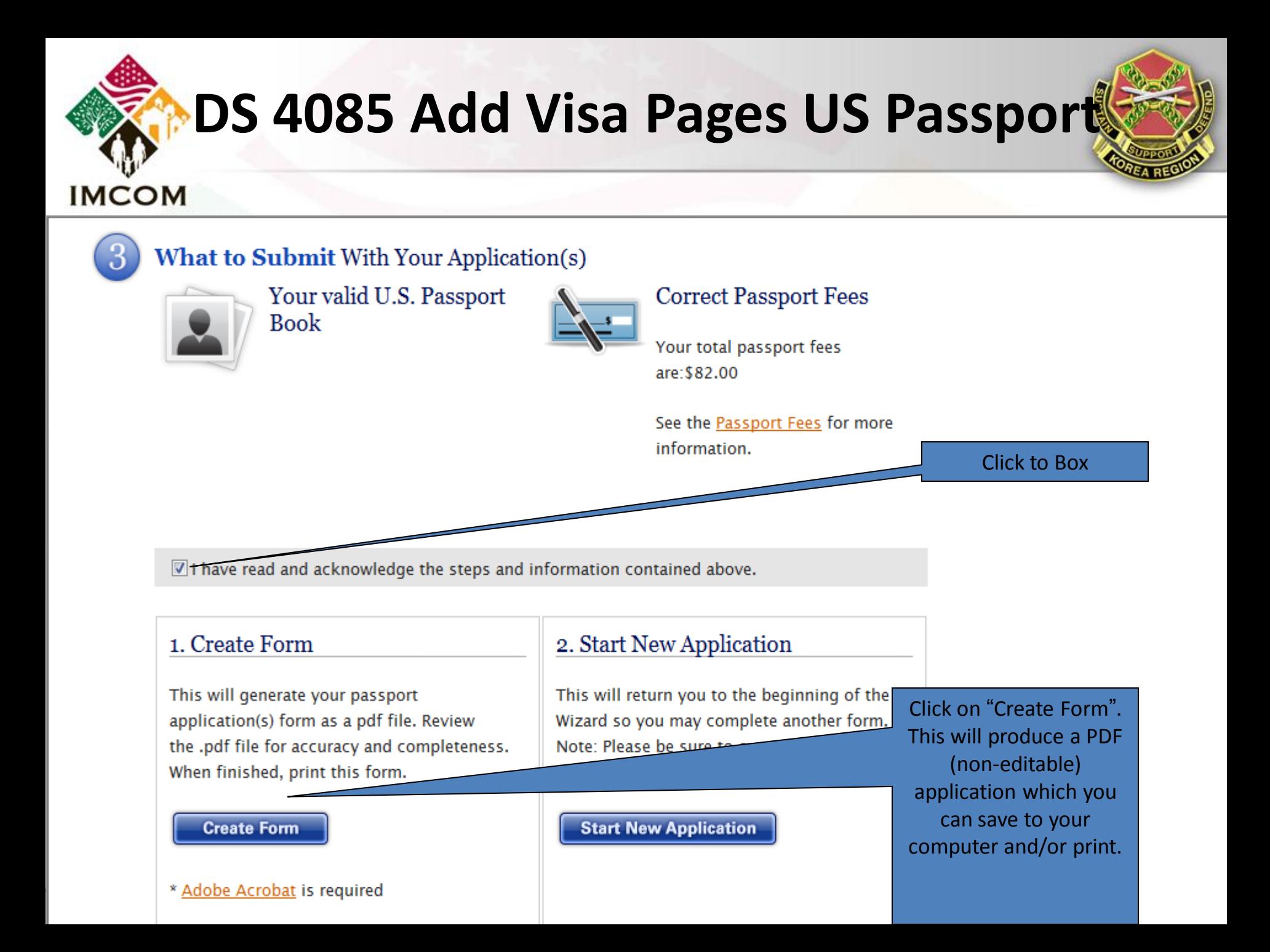

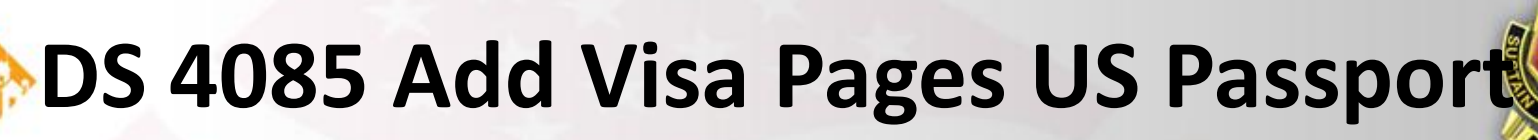

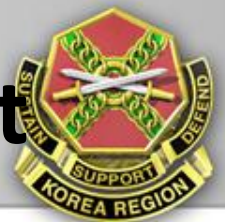

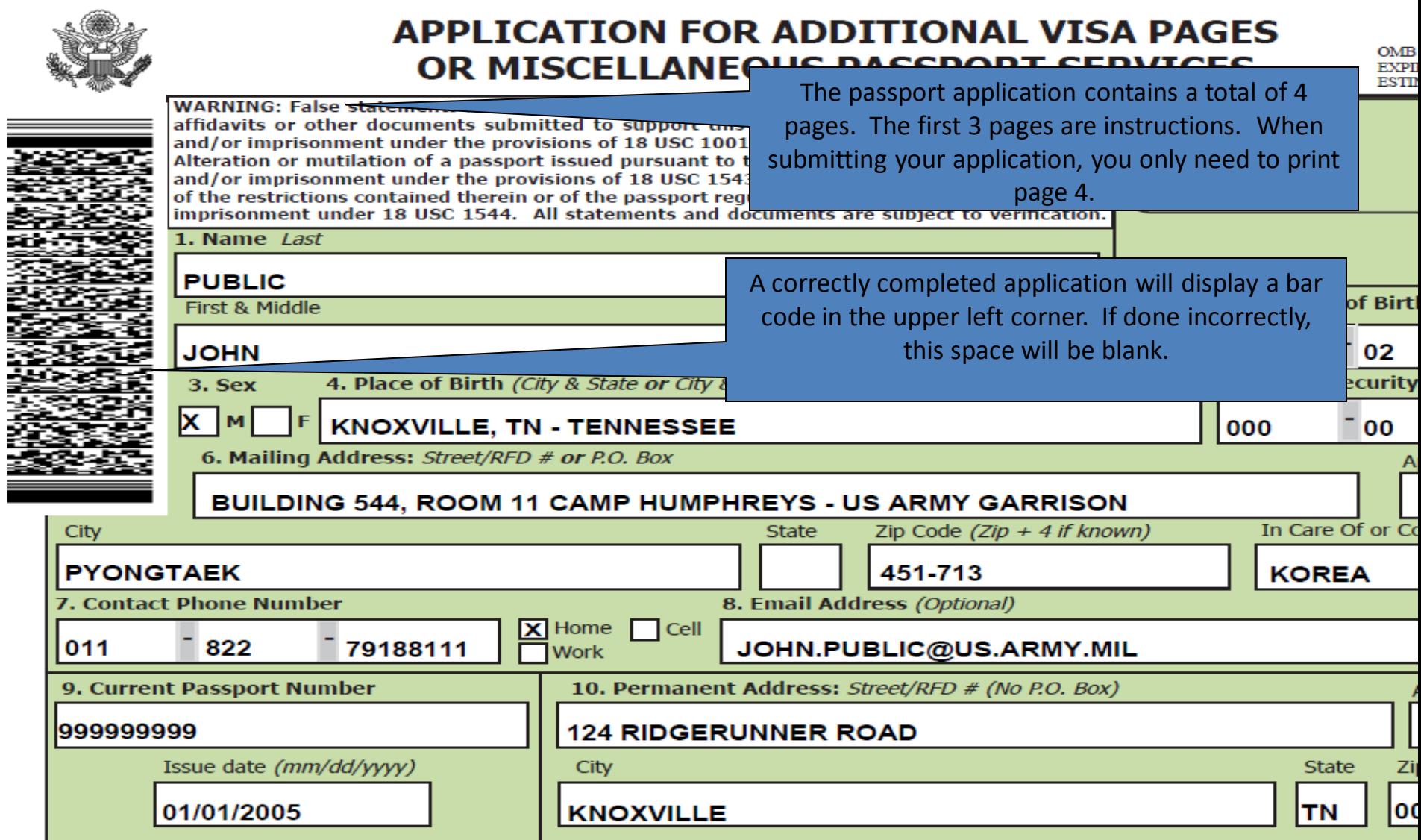

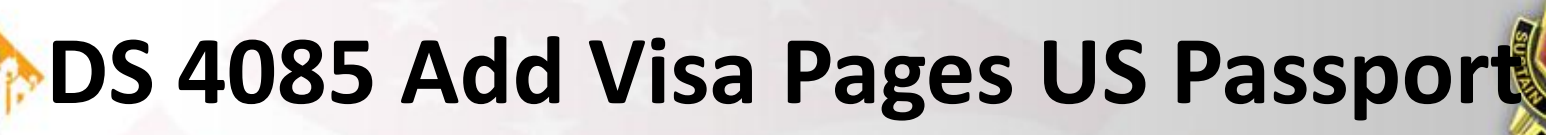

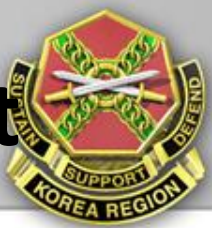

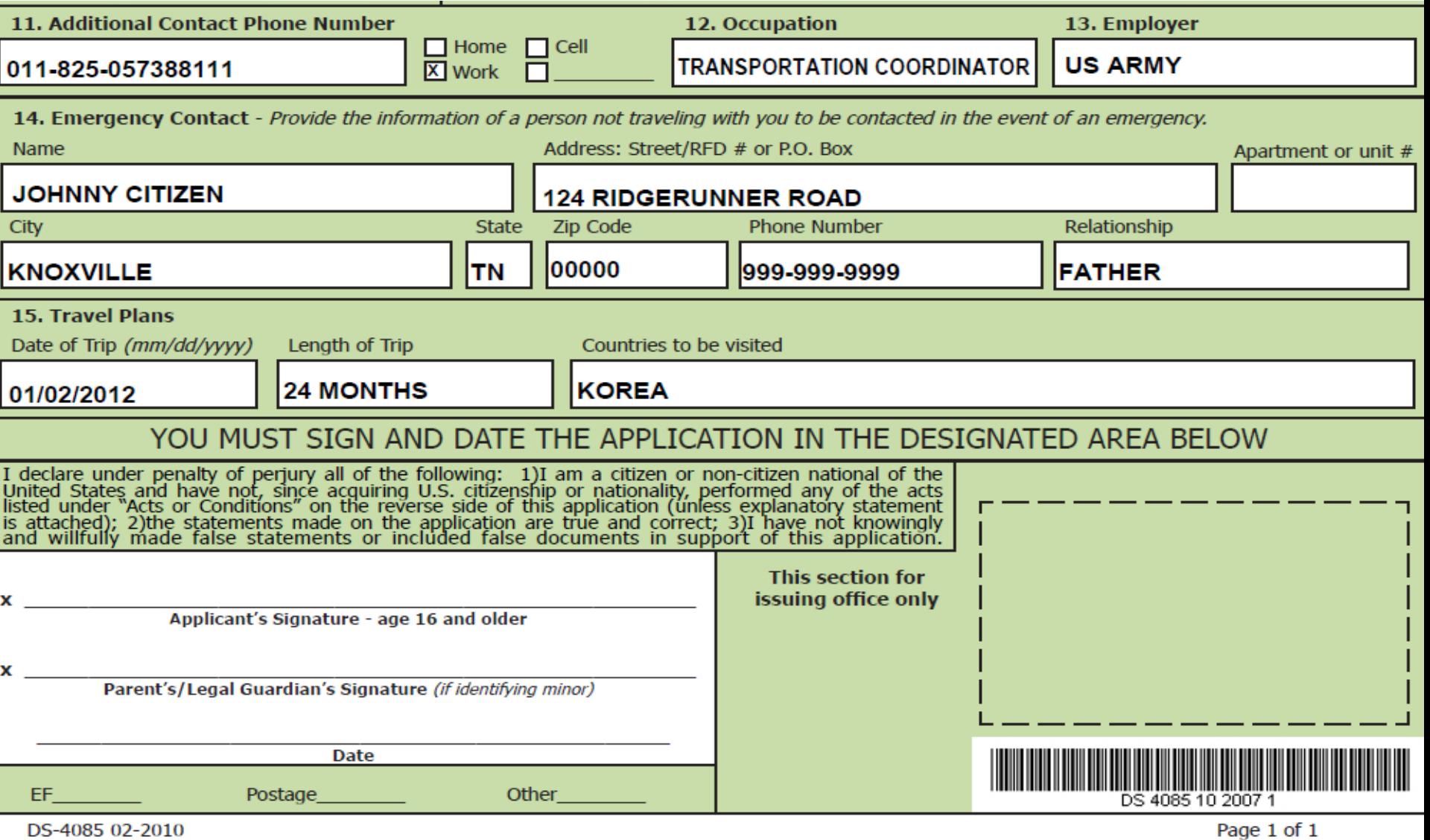

SOLDIERS • FAMILIES • CIVILIANS